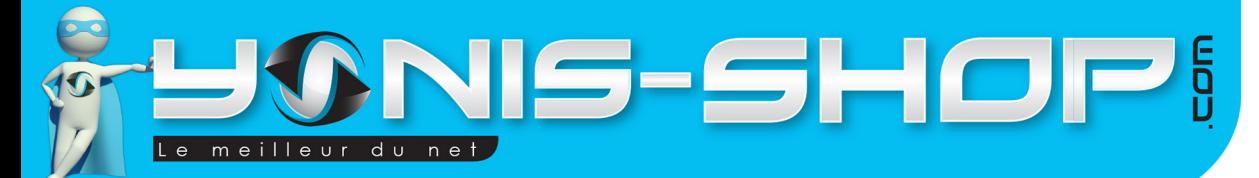

**MODE D'EMPLOI CAMÉRA SPORT ÉTANCHE 30M CAMÉRA D'ACTION FULL HD 1080P 12MP**

**REF. : Y-cse18 - 19 - 25 - 26 - 27 - 28**

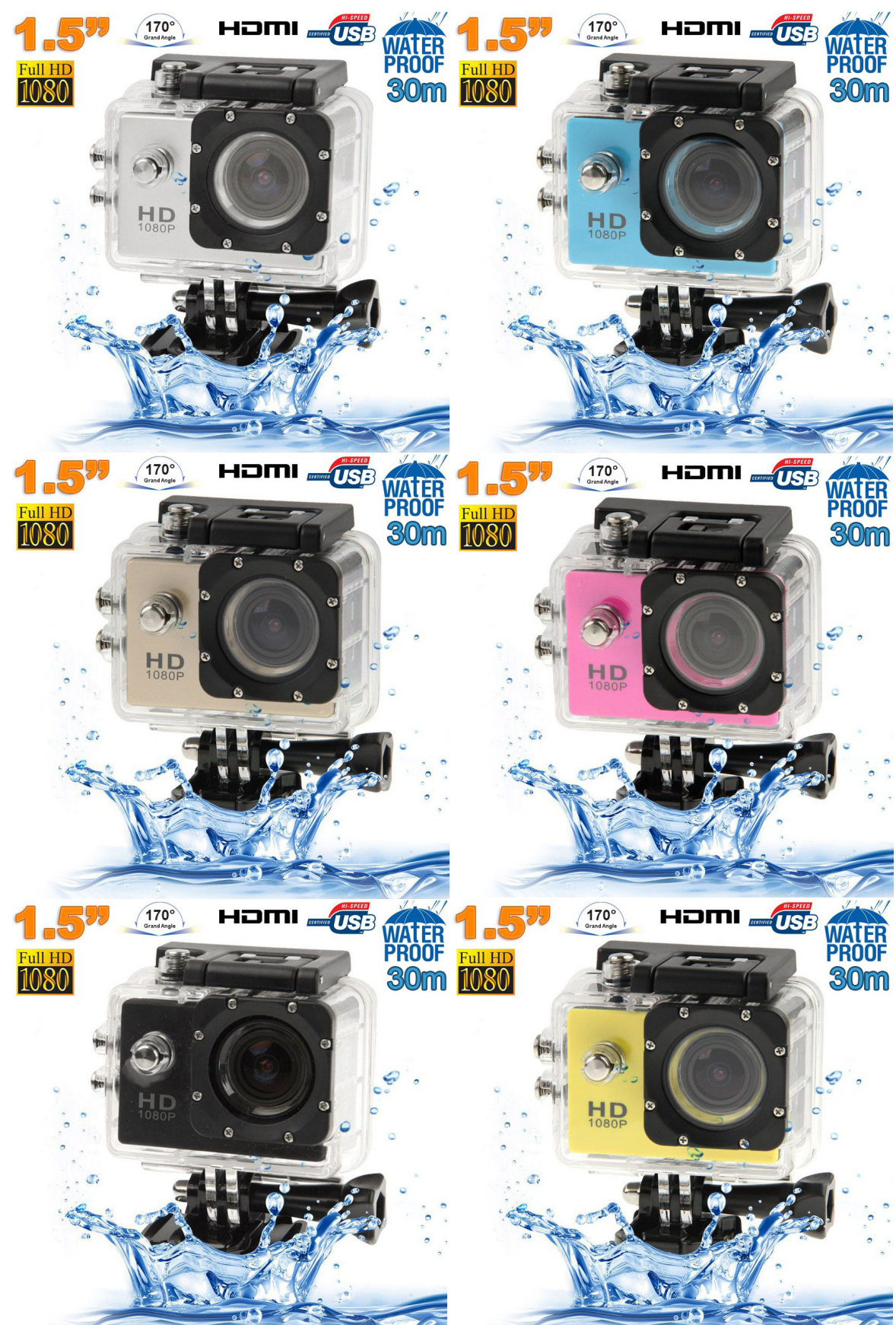

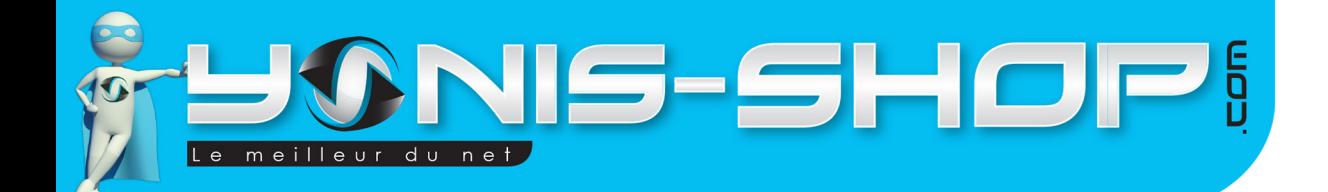

Nous vous remercions d'avoir commandé sur Yonis-shop.com. Pour toutes questions relatives à cet article, nous vous invitons à nous contacter :

2

- Via le formulaire de contact sur www.yonis-shop.com - Via le site de votre achat (Ebay, Amazon, Cdiscount...Etc.) - Par mail à contact@yonis-shop.com - Par téléphone au 05 56 34 86 31 de 10h00 à 19h00

# **MODE D'EMPLOI CAMÉRA SPORT ÉTANCHE 30M CAMÉRA D'ACTION FULL HD 1080P 12MP**

### **SOMMAIRE**

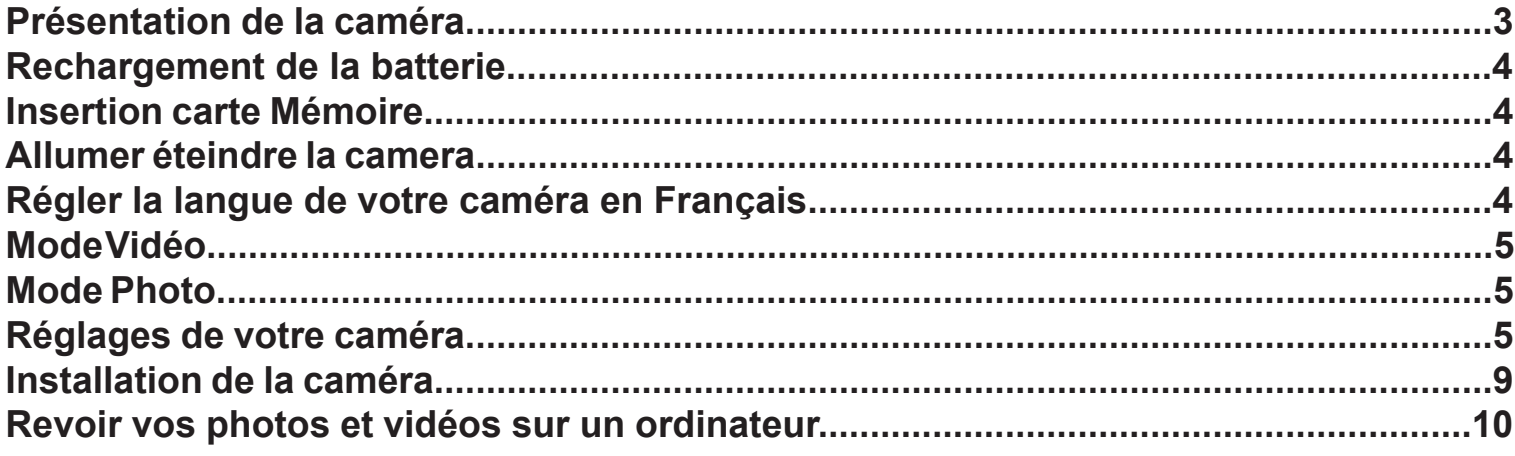

Yonis Distribution BP 60059 33166 Saint Medard en Jalles CEDEX - 05 56 34 86 31 RCS BORDEAUX 527861942

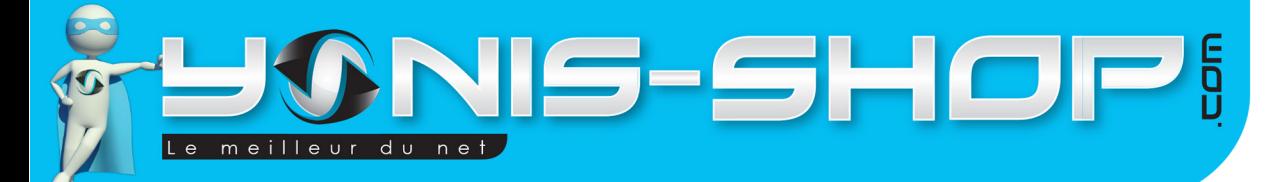

# PRÉSENTATION DE LA CAMÉRA

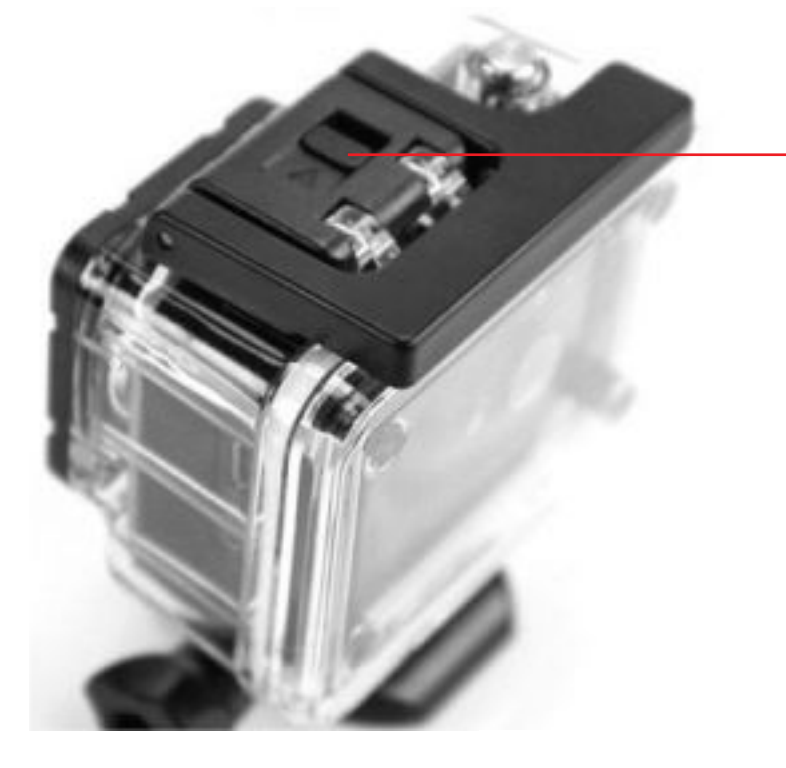

**Loquet ouverture caisson**

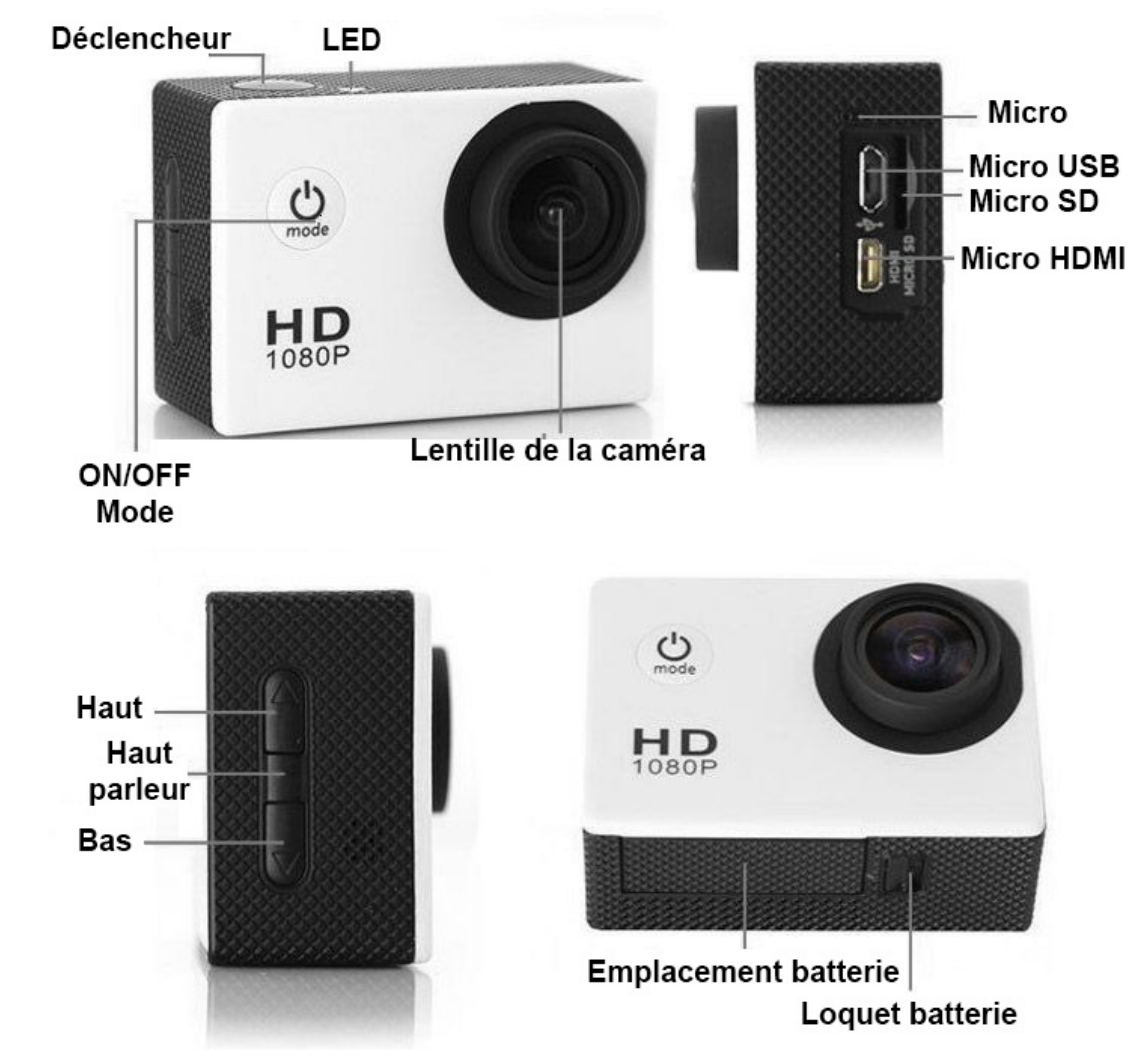

Yonis Distribution BP 60059 33166 Saint Medard en Jalles CEDEX - 05 56 34 86 31 RCS BORDEAUX 527861942

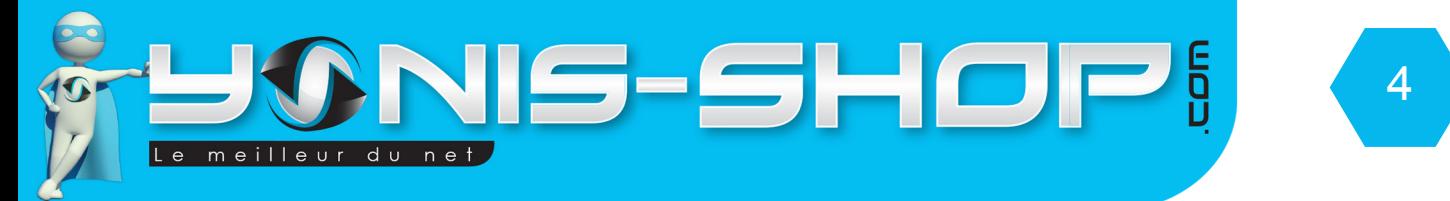

Votre caméra vous est livrée dans son caisson étanche. Pour sortir celle-ci de son caisson, regardez sur le haut du caisson. Vous devez voir une flèche (Loquet ouverture caisson). Passez votre doigt et ouvrez le caisson pour récupérer la caméra.

# RECHARGEMENT DE LA BATTERIE

Pour recharger la batterie de votre appareil, deux choix sont possibles :

#### **Par le secteur :**

Insérez le chargeur secteur dans une prise compatible. Ensuite reliez votre caméra à ce chargeur via le port Micro USB situé sur une des tranches de votre caméra. (Voir photo précédente).

#### **Par câble USB :**

Branchez le câble USB à votre caméra sur le port Micro USB. Ensuite reliez le câble à un ordinateur. Votre caméra prendra plus de temps pour charger que sur le secteur.

Lors de la première charge de votre caméra, il vous faudra laisser celle-ci charger pendant 5 heures d'affilées sans y toucher ni tenter de l'allumer. Cette première charge est aussi appelée charge de mise en service.

Ensuite, une charge de 3 à 4 heures sera suffisante pour que la batterie de votre caméra soit chargée à 100%.

# INSERTION D'UNE CARTE MICRO SD

Avant d'insérer une carte Micro SD, assurez-vous de formater la carte pour ne pas créer de conflit entre la caméra et une carte Micro SD.

Pour insérer une carte Micro SD dans votre appareil, assurez-vous en premier lieu que celui-ci soit éteint. Ensuite insérez la carte Micro SD dans la fente située l'une des tranches de la caméra.

Pour retirer la carte Micro SD, assurez-vous que l'appareil soit éteint. Ensuite appuyez sur la carte Micro SD pour qu'elle ressorte afin de vous en saisir.

### ALLUMER / ÉTEINDRE VOTRE CAMÉRA

Pour allumer votre caméra, appuyez durant quelques secondes sur le bouton ON/OFF. L'écran de votre caméra s'allume. Votre caméra sera en mode vidéo par défaut.

Pour éteindre votre caméra, appuyez quelques secondes sur le bouton ON/OFF. L'écran de votre caméra s'éteint. Votre caméra est maintenant éteinte.

Attention : Pour fonctionner correctement, il vous sera impératif de placer une carte Micro SD dans votre caméra. Votre caméra supporte des cartes Micro SD allant de 4 à 64 Go.

Yonis Distribution BP 60059 33166 Saint Medard en Jalles CEDEX - 05 56 34 86 31 RCS BORDEAUX 527861942

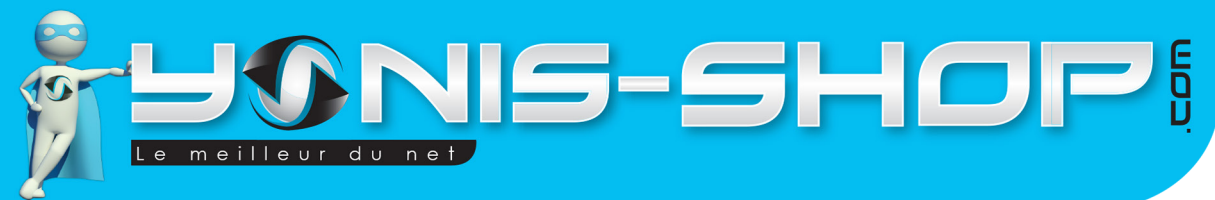

# MODE VIDÉO

Allumez votre caméra. Lorsque celle-ci est allumée, par défaut, elle est en mode vidéo. Une petite pellicule sera présente en haut à droite de l'écran (3ème icône en partant de la droite).

5

La première icône à droite de la pellicule représente le nombre d'image par seconde. L'icône encore à gauche représentera la résolution vidéo appliquée. Quatre résolutions vidéos sont disponibles. Elles seront reprises dans la partie réglages vidéo de votre caméra.

Pour déclencher une vidéo, il vous suffit d'appuyer une fois sur le bouton déclencheur. Un bip retenti et une icône REC apparaît alors tout en haut de l'écran, en rouge. Vous êtes en train de réaliser une vidéo.

Pour stopper cette vidéo, appuyez une nouvelle fois sur le bouton déclencheur. L'icône REC disparaît alors et votre vidéo sera sauvegardée sur la carte Micro SD préalablement insérée.

# MODE PHOTO

Allumez votre caméra. Appuyez une fois sur le bouton ON/OFF. Une icône d'appareil photo apparaît alors à la place de la pellicule précédente. Votre caméra passera en mode photo.

Pour déclencher la prise de photo, il vous suffit d'appuyer une fois sur le bouton déclencheur. Un petit bruit d'appareil photo se fera entendre pour vous indiquer la prise de photo.

Toutes vos photos seront sauvegardées sur la Carte Micro SD préalablement insérée dans la caméra.

Huit résolutions photos sont disponibles. Elles seront reprises dans la partie réglages photo de votre caméra.

# RÉGLAGES DE VOTRE CAMÉRA

Dans cette partie de ce mode d'emploi, nous allons reprendre les différents réglages disponibles sur votre caméra. Nous nous attarderons plus particulièrement sur les grandes parties de réglages vidéo et photo (Résolution, mode de capture...Etc.)

Avant de commencer les réglages, nous allons passer votre caméra en Français afin que les réglages soient le plus simples possible pour vous par la suite.

Pour ce faire, appuyez sur le bouton Mode 4 fois, ensuite appuyez dix fois sur le bouton Haut. Appuyez alors sur le bouton OK. Vous devez avoir une liste de langage qui arrive sur l'écran de votre caméra. Avec la flèche bas, recherchez le Français puis une fois en surbrillance, appuyez sur le bouton OK. Votre caméra sera désormais en Français.

### **Réglages vidéo**

Pour accéder aux réglages vidéo de votre caméra appuyez 4 fois sur le bouton Mode. Vous devez arriver à une interface avec écrit : Mode film 1920x108 30 fps

Si vous avez ceci devant les yeux, vous êtes alors sur l'interface des réglages vidéos. Il y a également une série d'icône présente en bas de l'écran de votre caméra pour vous indiquer que vous êtes bien en mode réglages vidéos. Nous allons désormais les passer en revue.<br>Yonis Distribution BP 60059 33166 Saint Medard en Jalles CEDEX - 05 56 34 86 31 RCS BORDEAUX 527861942

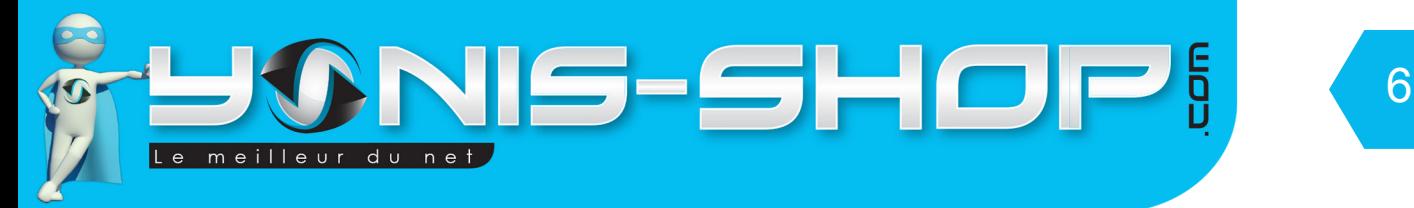

#### **Mode film**

Ce réglage vous permet de régler la résolution des vidéos capturées par votre caméra. Appuyez sur OK pour entrer dans le réglages, puis avec les flèches Haut et Bas passez en surbrillance la résolution souhaitée. Il y a 4 résolutions disponibles :

- 1920x1080 pixels Full HD 30 images par seconde
- 1280x720 pixels HD 30 images par seconde
- 1280x720 pixels HD 60 images par seconde
- 640 x 480 pixels VGA 30 images par seconde

Il vous suffit de mettre en surbrillance la résolution souhaitée et enfin d'appuyer sur OK pour la valider. Attention : Plus la résolution vidéo est grande, plus vos vidéos occuperont de l'espace sur la carte Micro SD préalablement insérée.

#### **Loop record**

Le second réglage permet de réaliser des enregistrement en boucle d'une certaine durée afin de ne pas perdre votre enregistrement si par mégarde votre caméra venait à ne plus avoir de batterie. **Durée clip**

Ce réglage vous permet de régler la durée des vidéo en enregistrement en boucle si l'option loop record est active. Il vous suffit de sélectionner la durée souhaitée.

#### **Motion event record**

Ici vous pourrez définir le temps sans mouvement devant la caméra avant que la détection de mouvement ne se désactive sur votre caméra.

#### **Auto record**

Permet d'activer ou de désactiver l'enregistrement automatique qui se produit lorsque vous allumer votre caméra. En effet, lorsque vous mettez votre caméra sous tension, un premier film se lance automatiquement. On : la fonction est active. OFF : La fonction est inactive.

#### Enreg. Son

Vous avez la possibilité ici d'activer ou de désactiver le micro de votre caméra. Sur l'écran d'accueil et principal de votre caméra, lorsque vous restez appuyé sur le bouton Bas, le micro sera désactivé. Il vous suffit de refaire cette manipulation pour le réactiver. Cette option devient intéressante lors d'une utilisation sous-marine.

Nous vous conseillons de laisser les réglages vidéos suivant sur leurs valeurs par défaut afin de vous assurer un enregistrement vidéo optimale. Mais libre à vous d'effectuer des modifications ultérieures.

### **Réglages Photo**

Pour accéder aux réglages photo, il vous suffit une fois que vous êtes sur la dernière ligne des réglages vidéo d'appuyer une nouvelle fois sur le bouton Bas. Vous passerez alors aux réglages photo. L'icône située en bas de l'écran passera sur un appareil photo.

Yonis Distribution BP 60059 33166 Saint Medard en Jalles CEDEX - 05 56 34 86 31 RCS BORDEAUX 527861942

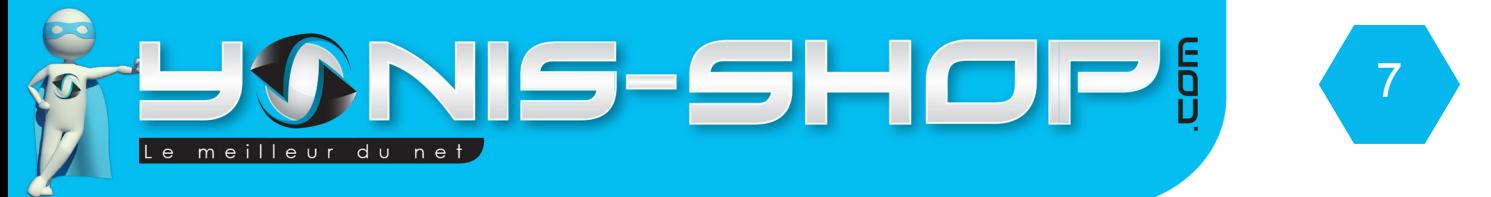

#### **Taille image fixe**

Vous pourrez ici régler la résolution des photos capturées par votre caméra. 8 résolutions sont disponibles :

- 14 MP

- 12 MP
- 8 MP
- 5 MP
- 3 MP
- 2MP
- 1.2 MP
- VGA

Attention : plus la résolution de vos photos sera élevée, plus celles-ci occuperont de l'espace sur la carte Micro SD.

#### **Retard.**

Permet d'activer ou de désactiver un retardateur sur la prise de photo de votre caméra (Comme sur un appareil photo numérique classique)

Tout comme pour les réglages vidéos, nous vous conseillons de laisser les paramètres suivants sur leurs valeurs par défaut afin de vous assurer une capture photo optimale sur votre caméra.

### **Réglages lecture (Directement sur votre caméra)**

Pour accéder aux réglages de lecture, il vous suffit une fois que vous êtes sur la dernière ligne des réglages photo d'appuyer une nouvelle fois sur le bouton Bas. Vous passerez alors aux réglages de lecture. L'icône située en bas de l'écran passera sur une icône de lecture dans un carré.

#### **Volume**

Vous pourrez ici régler le volume lors de la lecture de vos fichiers vidéo sur votre caméra. En effet votre caméra dispose d'un petit haut parleur.

#### **Effacer**

Permet d'effacer un ou plusieurs fichiers présents sur la carte Micro SD de votre caméra. Il n'y a qu'à partir de ce réglage que vous pourrez effacer des fichiers directement sur votre caméra (Sans passer par un ordinateur).

#### **Protéger**

Permet de protéger un ou plusieurs fichier (Video ou photo) pour qu'il ne soit pas effacer par mégarde. Vous aurez également la possibilité de «déprotéger» un ou plusieurs fichier ensuite.

#### **Format. Carte SD**

Yonis Distribution BP 60059 33166 Saint Medard en Jalles CEDEX - 05 56 34 86 31 RCS BORDEAUX 527861942

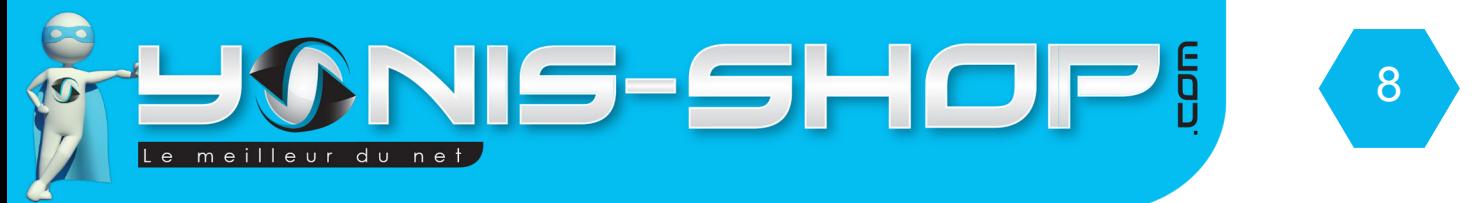

Cette option vous permet de formater la carte Micro SD insérée dans la caméra. Cette action aura pour effet d'effacer tous les fichiers présents sur la carte Micro SD.

#### **Info carte SD**

Vous pourrez connaître ici le temps d'enregistrement restant pour chaque résolution vidéo et le nombre photo possible pour chaque résolution photo. Cette option vous permettra de gérer au mieux l'espace disponible sur votre carte Micro SD

### **Réglages généraux de votre caméra**

Pour accéder aux réglages généraux de votre caméra, il vous suffit d'appuyer une fois sur le bouton bas lorsque vous êtes sur le dernier réglages de lecture. Vous passerez alors aux réglages généraux de votre caméra.

#### **Bip**

Permet d'activer ou de désactiver les bip que fait votre caméra lorsque vous appuyez sur une touche.

#### **Arrêt**

Permet d'activer ou de désactiver la mise en veille automatique de votre caméra lorsque vous ne vous en servez plus.

#### **Regl Horloge**

Vous pourrez régler l'heure et la date de votre caméra. Attention : Par défaut, la date est au format ANNÉE MOIS JOUR.

#### **Format date**

Permet de choisir le format date que vous désirez. En Europe, nous avons pour habitude d'utiliser le format de date DD MM YYYY. Si vous sélectionner Aucun, l'horodatage de vos photos et vidéos sera désactivé.

Les trois réglages suivants ne nécessite aucun changement.

#### **Piv LCD**

Vous pourrez ici effectuer une rotation de 180° de l'affichage de l'écran de votre caméra. Cela peut être nécessaire selon où vous placez votre caméra.

#### **Eco Elec LCD**

Permet de définir l'intervalle de temps après lequel l'écran de votre caméra devient noir. Cependant votre caméra ne sera pas éteinte pour autant si vous avez désactivé la mise en veille automatique de votre caméra.

Yonis Distribution BP 60059 33166 Saint Medard en Jalles CEDEX - 05 56 34 86 31 RCS BORDEAUX 527861942

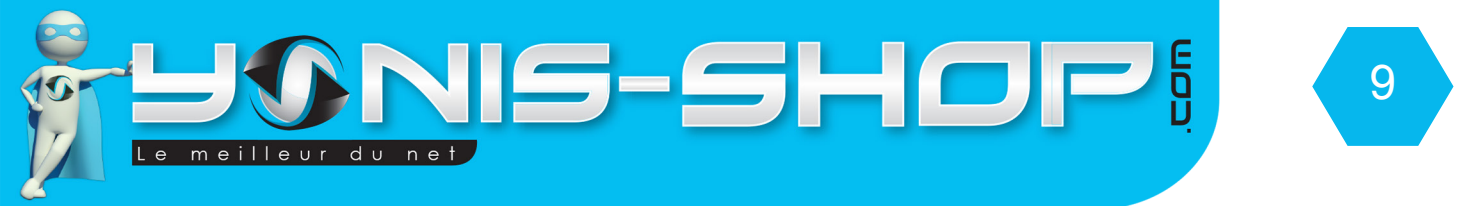

#### **Motion Détection**

Permet d'activer ou de désactiver la détection de mouvement de votre caméra.

#### **Régl Rem zéro**

Permet de remettre votre caméra à zéro. C'est à dire que vous repartez avec les paramètres de sortie d'usine. Attention : Cette option est irréversible et vous perdrez définitivement votre configuration réalisée jusqu'ici.

# INSTALLATION DE LA CAMÉRA

Différentes fixations sont fournies dans le pack de votre caméra. Chaque fixation vous permettra de maintenir votre caméra sur un type de support.

Pour ce qui est de l'étanchéité de votre caméra, assurez-vous que le boitier étanche soit bien fermé et hermétique. Nous vous conseillons de tester celui-ci une première fois sans la caméra à l'intérieur pour vous assurez qu'il soit bien étanche. Pour réaliser ce test, plongez le caisson dans une bassine d'eau par exemple. Si aucune bulle n'apparaît et que l'eau ne rentre pas dans l'habitacle, cela signifiera que le caisson est totalement étanche. Dans le cas contraire, nous vous invitons à revenir vers notre service client pour qu'une procédure soit mise en place en conséquence.

**ATTENTION : Nous ne pourrons être tenus responsables d'une éventuelle casse lors de l'utilisation de l'un de ces supports. Veillez à vous assurez que votre caméra soit correctement maintenue avant de commencer à réaliser des films ou de prendre des photos !**

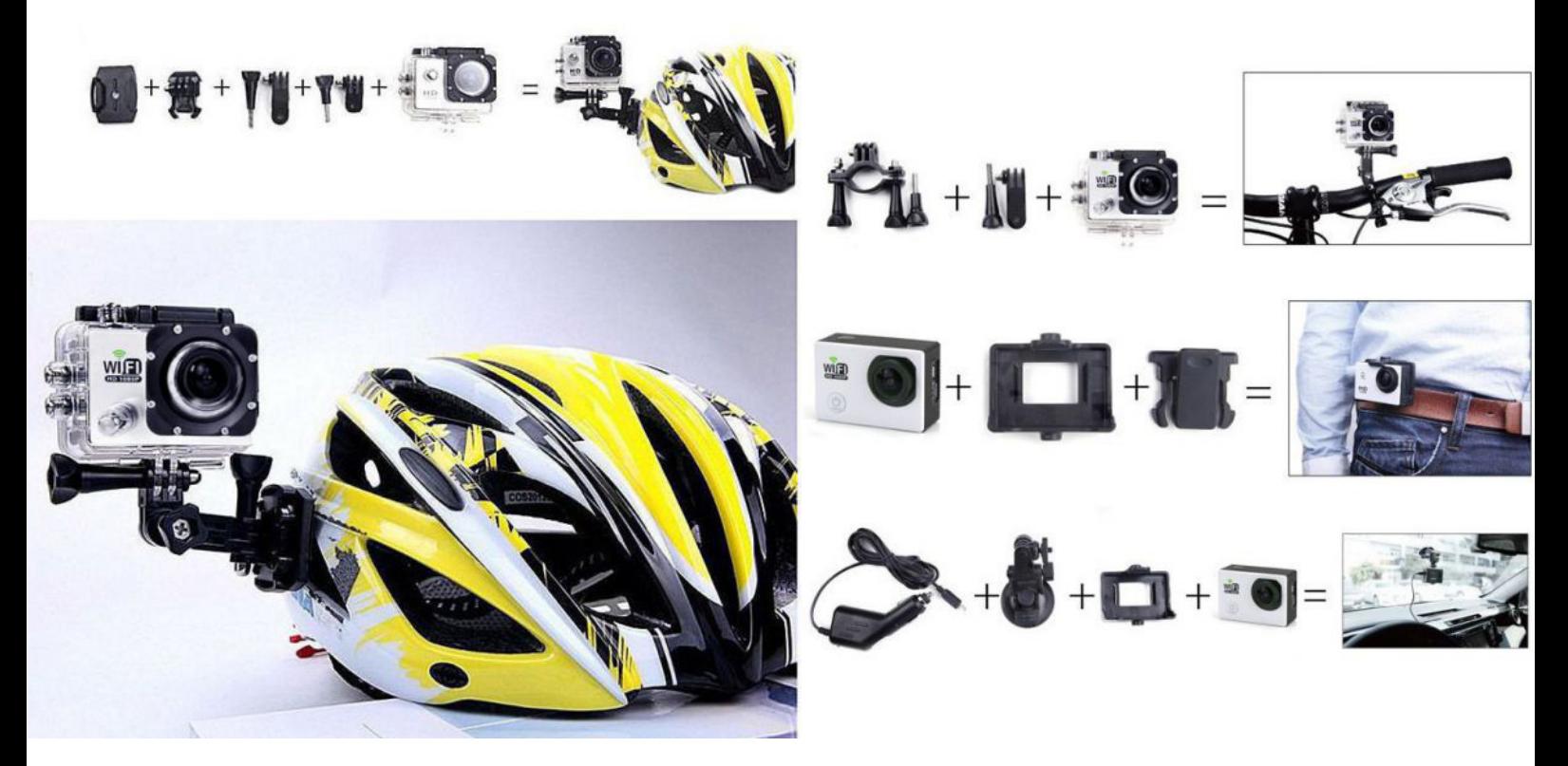

Yonis Distribution BP 60059 33166 Saint Medard en Jalles CEDEX - 05 56 34 86 31 RCS BORDEAUX 527861942

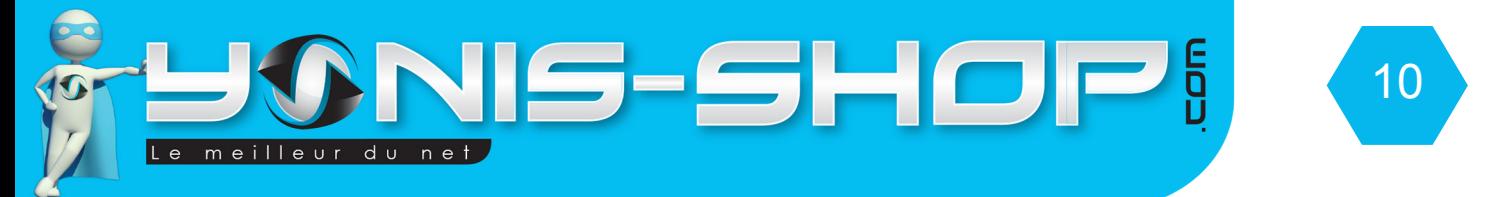

# REVOIR VOS PHOTOS ET VIDÉOS SUR VOTRE ORDINATEUR

Pour revoir les photos et vidéos sur votre caméra, il vous suffit de connecter celle-ci à un ordinateur, de l'allumer si elle est éteinte, puis de sélectionner l'option «MSDC» qui vous permettra d'avoir un accès à la carte Micro SD insérée.

Pour une lecture optimale et sans saccades, nous vous conseillons d'utiliser le lecteur multimédia VLC (Disponible au téléchargement, gratuitement, sur internet) et surtout de copier coller les vidéo que vous souhaitez lire dans un dossier présent sur votre ordinateur (Bureau, Mes documents...Etc.).

Yonis Distribution BP 60059 33166 Saint Medard en Jalles CEDEX - 05 56 34 86 31 RCS BORDEAUX 527861942